# **ПРАВИЛА ОБУЧЕНИЯ В ТЕХНИКУМЕ ЭКОНОМИКИ И ПРЕДПРИНИМАТЕЛЬСТВА**

2020 г.

#### Уважаемые студенты!

Вы получили Правила, которые помогут Вам легко, интересно и плодотворно обучаться в Техникуме экономики и предпринимательства.

Внимательно прочитайте Правила перед началом обучения и обращайтесь к ним всегда, когда Вам будет что-либо непонятно.

#### СОДЕРЖАНИЕ:

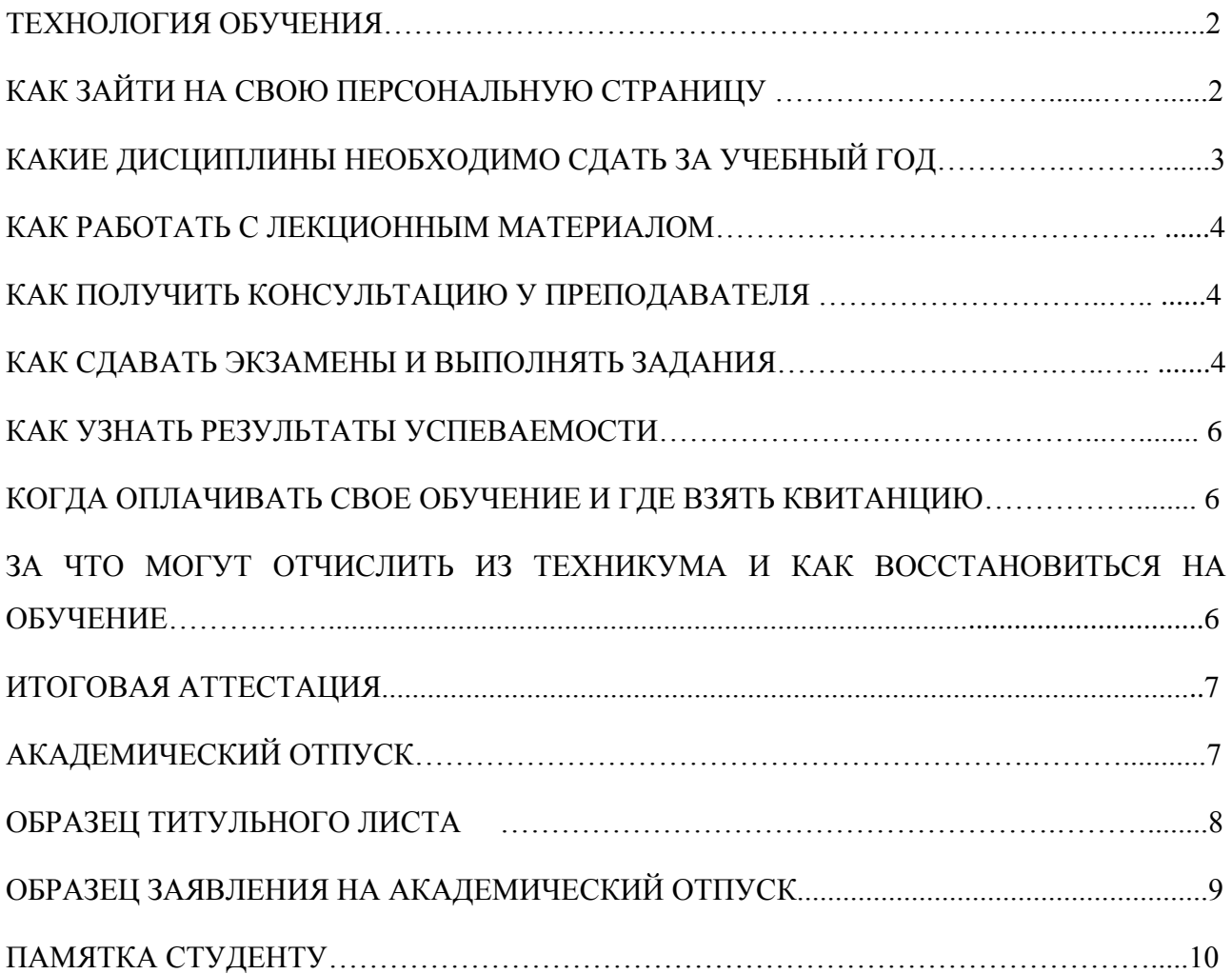

## **ТЕХНОЛОГИЯ ОБУЧЕНИЯ**

Обучение проводится по заочной форме с использованием дистанционных образовательных технологий (ДОТ) в строгом соответствии с действующим законодательством и существующими государственными образовательными стандартами.

В основе выбранной Вами технологии обучения лежит самостоятельная работа студента с учебными материалами Техникума, в распечатанном виде или находящимися в электронном виде на сайте Техникума.

При регистрации на сайт техникума Вам на электронный адрес высылается **логин** и **пароль** для входа на свою персональную страничку. Информацию о логине и пароле Вы храните у себя в надежном месте на весь период обучения.

В Техникуме учебный год может начинаться в сентябре или марте месяце. Распорядок обучения указан в таблице:

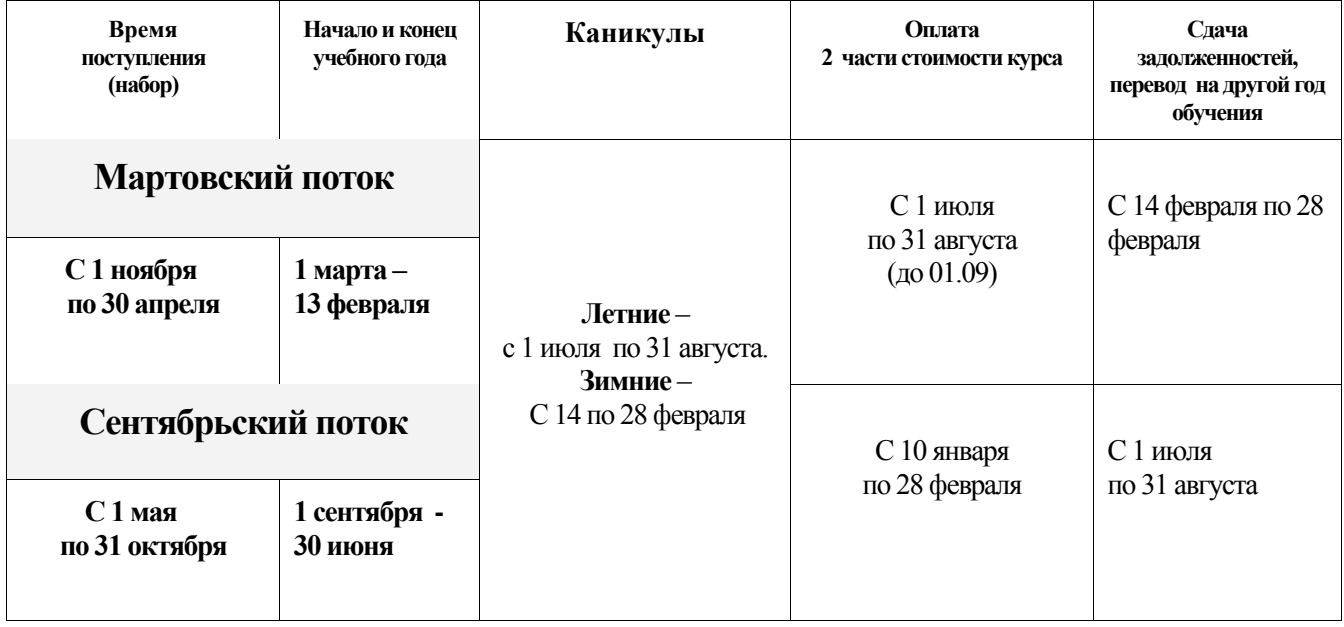

## **КАК ЗАЙТИ НА СВОЮ ПЕРСОНАЛЬНУЮ СТРАНИЦУ**

Для этого Вам нужно:

1. Подключиться к сети Интернет с любого удобного Вам компьютера только через браузер **Mozilla Firefox**, чтобы Ваша работа на сайте была более комфортной. Если Вы заходите на портал именно через указанный браузер, то это гарантия того, что у Вас не будет проблем со скачиванием учебного материала и с загрузкой контрольных работ;

2. В строке браузера набрать адрес: http://enter.ttep.su/ttep. Чтобы каждый раз не набирать данный адрес, добавьте данную страницу себе в закладки.

3. Когда страничка откроется, нажать на кнопку "Вход".

4. Откроется главная страница студенческого портала. Здесь Вы можете ознакомиться с новостями и объявлениями, которые выкладывает администрация техникума. Во вкладке «Письма и документы» можно найти образцы документов, которые, возможно, пригодятся Вам в будущем. В верхней левой части страницы Вам нужно ввести Ваше имя пользователя (логин) и пароль, полученный при поступлении. Логин и пароль закрепляются за каждым студентом на весь период обучения.

5. Поставить галочку в квадратике напротив «Запомнить меня», для того, чтобы Вам не вводить его постоянно при входе на свою страничку, и нажать кнопку «Войти».

6. Если Вы забыли свой пароль или у Вас по какой-то причине не получается зайти на свою персональную страничку, оставьте заявку на пароль по адресу: **dist@ttep.su** или на сайте [http://elearning.ttep.su](http://elearning.ttep.su/) в разделе «Напишите нам». Так же Вы можете позвонить по телефону: **8(4752) 75-64-94 .**

Перед Вами откроется Ваша персональная страничка:

- в разделе **«Персональные данные»** Вы увидите информацию о себе, в случае, если она не верна или изменилась, то сообщите об этом в Техникум по адресу: **dist@ttep.su** или на сайте [http://elearning.ttep.su](http://elearning.ttep.su/) в разделе «Напишите нам». Также Вы можете позвонить по телефону: **8(4752) 75-64-94;**

- в разделе **«Расписание»**, нажав на ссылку «Посмотреть» напротив интересующей Вас дисциплины, можно найти ответы на вопросы по данной дисциплине или задать свои — это страница интернет-консультаций для студентов; рекомендуем пользоваться этой возможностью и задавать вопросы преподавателям, если они у Вас возникают в процессе изучения предмета или выполнения контрольной работы;

- в разделе **«Успеваемость»** отражаются сведения по текущей аттестации: сколько работ Вы должны сдать за учебный год, в каком модуле находятся работы, сроки сдачи работ, время получения от Вас работ, оценки за работы, а так же комментарии к оценкам. ВНИМАНИЕ! Итоговые контрольные работы (зачетные и экзаменационные) Вы можете сдавать **только при условии предварительной сдачи на положительные оценки всех текущих работ по предмету**, т.е. таким образом Вы имеете допуск к зачету или экзамену;

- в разделе **«Платежи»** содержится информация об оплате, произведенной студентом. Оплату второго и последующего курсов следует осуществлять только после успешной сдачи всех контрольных работ за курс, но не ранее;

- в разделе **«Пакеты»** содержится информация о количестве учебного материала, который Вы должны скачать в течении учебного года (информация об отправке пакетов адресату, содержание пакета – данный вид услуг предоставлен для тех, кто обучается на кейсовой технологии); в графе «Лекции» предоставлена возможность скачать лекционный материал, необходимый Вам для изучения; в графе «К/р» указано количество контрольных работ по предмету и их нахождение в конкретном учебном модуле;

- для просмотра скачанного материала Вам потребуется специальная программа, которую Вы можете скачать в разделе «Пакеты»;

- в разделе **«Документы»** содержится информация о письмах, которые будут Вам высланы при необходимости или которые Вы можете самостоятельно скачать для ознакомления с важной информацией;

- раздел **«Аттестация»** предназначен для прохождения промежуточной аттестации студента в форме on-line-тестирования по большинству дисциплин. Как только студент сдает все текущие контрольные (практические) работы по предмету на положительные оценки, ему открывается возможность сдавать зачет или экзамен. По каждому предмету дается 3 пробные аттестации (с целью проверить свои силы и готовность сдавать зачет или экзамен) и одна контрольная аттестация — **на оценку**. Если контрольная аттестация сдана на «неудовлетворительно», студент обязан сообщить об этом на электронную почту техникума и попросить открыть ему повторную сдачу. Однако в этом случае итоговая оценка по предмету снижается на 1 балл.

# **КАКИЕ ДИСЦИПЛИНЫ НЕОБХОДИМО СДАТЬ ЗА УЧЕБНЫЙ ГОД**

Для того чтобы узнать какие дисциплины Вам необходимо сдать за учебный год, Вам необходимо зайти в раздел «Успеваемость».

ൕ **Совет.** *Не откладывайте сдачу контрольных работ до конца учебного года. Выполнять и высылать контрольные работы следует по мере изучения лекционного материала равномерно в течение учебного года. Это позволит Вам лучше усвоить изученный материал, проанализировать свои ошибки и вовремя переделать работы,* 

*выполненные на неудовлетворительную оценку. Подготовка к дипломной работе вообще*  должна начинаться как минимум за 4 месяца до срока защиты. Для студентов *сентябрьского потока - с марта последнего года обучения (защита в конце июня), а для студентов мартовского потока - с сентября последнего года обучения (защита в конце декабря).*

## **КАК РАБОТАТЬ С ЛЕКЦИОННЫМ МАТЕРИАЛОМ**

Весь материал для изучения, а также задания, которые необходимо выполнить, находятся в разделе «Пакеты». Для каждой дисциплины имеется свой лекционный материал и соответствующие задания.

При работе с лекционным материалом следует соблюдать следующие несложные правила.

**1.** Весь учебный материал сохранен в формате PDF. Поэтому для просмотра текстов лекций Вам может понадобиться программа Adobe Acrobat. Если у Вас на компьютере ее нет, обязательно установите.

**2.** Сохраняйте весь лекционный материал и задания на свой компьютер и храните на весь период обучения. Они могут Вам потребоваться при прохождении Итоговой государственной аттестации, а также в своей профессиональной деятельности.

**3**. Каждая лекция должна быть прочитана как минимум 3 раза. При повторном прочтении Вы будете находить что-то новое в тексте, что было пропущено в прошлый раз. Если какой-то абзац заставит Вас задуматься, остановитесь и поразмышляйте. После изучения материала постарайтесь пересказать его содержание, представив, что Вы учитель и объясняете материал ученикам. Практика показывает, что студенты, следующие этим рекомендациям, гораздо лучше усваивают учебный материал и выполняют все контрольные работы.

**4**. Если какой-либо материал из изучаемого Вами этапа у Вас не открывается, Вам необходимо об этом сообщить по адресу:<dist@ttep.su> или на сайте [http://elearning.ttep.su](http://elearning.ttep.su/) в разделе «Напишите нам». Вам обязательно помогут в решение данного вопроса.

## **КАК ПОЛУЧИТЬ КОНСУЛЬТАЦИЮ У ПРЕПОДАВАТЕЛЯ**

Если у Вас возникли какие-либо вопросы при изучении дисциплины или выполнении задания, Вы можете задать вопрос преподавателю в разделе «Расписание».

Интернет-консультации проходят в режиме *переписки*, то есть Вы оставляете свой вопрос на страничке в любое удобное для Вас время. Преподаватель ответит Вам в течение 10-и дней.

Для того чтобы Интернет-консультация была успешной и плодотворной, Вам необходимо знать следующие правила:

1. К консультации нужно готовиться: внимательно изучите лекционный материал и запишите свои вопросы.

2. Вопросы должны быть по возможности краткими, конкретными и требующими такого же краткого и конкретного ответа.

3. Перед тем, как задать вопрос, внимательно просмотрите архив вопросов и ответов по данной дисциплине – возможно, Вы найдете ответ на свой вопрос.

4. Преподаватель отвечает в порядке очередности поступления вопросов.

**Внимание!!! На консультации НЕ обсуждаются Ваши оценки за контрольные работы! Обязательно учитывайте предъявляемые требования к выполнению работ и их оформлению!**

## **КАК СДАВАТЬ ЭКЗАМЕНЫ И ВЫПОЛНЯТЬ ЗАДАНИЯ**

К каждой дисциплине приложены различные виды аттестации: экзамены, зачеты, контрольные, практические и курсовые работы, компьютерные практикумы и т.д.

Чтобы Ваша контрольная работа была принята к проверке, Вам нужно соблюдать несколько несложных правил:

 у каждой работы должен быть **единый титульный лист**, где имеется информация о том, кто выполнил работу, по какой дисциплине, указан модуль и название работы (в ином случае работа не принимается) – **образец титульного листа со всеми внесенными изменениями прилагается ниже;** встречаемые в модулях титульные листы устарели и во внимание студентом браться не должны; кроме того, на странице новостей во вкладке «Письма и документы» имеется готовый шаблон титульного листа — скачайте его себе на компьютер и вносите информацию по каждой конкретной работе;

 если Вы высылаете выполненную работу по почте в конверте, то работа должна быть оформлена также титульным листом и выполнена на листах формата **А4** и скреплена степлером или сшита (в ином случае работа не принимается); выполненные работы (одна или сразу несколько) высылаются на проверку по почте по адресу: **392000, г.Тамбов, ул. Советская, д.191 «Е», оф.32, Малиной Олесе Юрьевне.**

 работа обязательно должна быть выполнена в 2-х экземплярах (один экземпляр отсылается, а другой остается у студента) или иметь электронную копию;

 если работа загружается на сайт в электронном виде, то она должна быть предварительно сохранена в формате **doc, xls** или **pdf.** Если Вы используете Microsoft Office 2007 и выше, то для загрузки предварительно сохраняйте файлы в формате **Microsoft Office 2003.** Если Ваша работа состоит из нескольких файлов, то загрузить ее можно, предварительно собрав файлы в одну папку и заархивировать ее в формате **zip;**

 сама работа должна быть написана разборчивым почерком или напечатана на компьютере. Курсовые и дипломные работы, а также отчеты по практикам принимаются **только в напечатанном виде, сброшюрованными, выполненными в соответствии с рекомендациями** к курсовому (дипломному) проектированию, которые прописаны в методических руководствах по этим видам работ отдельно; эти работы в обязательном порядке присылаются в техникум в распечатанном виде после проверки их в электронных загрузках;

 все контрольные работы **в тестовой форме** не выполняются на копиях или оригиналах текстов, прилагаемых к лекционному материалу, а **оформляются студентом самостоятельно в виде таблицы-сетки: номер вопроса - буква ответа; наличие титульного листа обязательно!**

 объемные контрольные работы (курсовые работы, отчеты по практикам, дипломные работы), или несколько контрольных работ сразу высылаются в больших конвертах заказным письмом;

 Вы должны проконтролировать поступление Вашей контрольной работы на проверку. Для этого зайдите на свою персональную страничку на сайте, посмотрите вкладку «Успеваемость». В столбце «дата сдачи контрольной работы» появилась дата – это значит, что Ваша контрольная работа принята на проверку; работы, отправленные по почте России, отслеживает сам студент - по почтовому идентификатору, указанному в чеке;

 контрольные работы, выполненные на оценку **«неудовлетворительно»** или **«незачет»**, переделываются в **обязательном порядке бесплатно**. Работы, выполненные на «удовлетворительно», могут быть переделаны, предварительно студент должен получить согласие преподавателя на пересдачу (в виде заявления, присланного по электронной почте) и осуществить дополнительный платеж в размере 120 руб. (на расчетный счет техникума) за дополнительную консультацию по обучению на ДОТ (образец квитанции за пересдачу имеется во вкладке «Письма и документы» на странице новостей). Не переделываются с такой оценкой только итоговые экзамены, зачеты и курсовые работы.

**Важно!!! Все работы для проверки загружаются в электронном виде с персональной страницы студента или высылаются в распечатанном виде по почте. Работы, присланные на электронный адрес техникума, к проверке и учету не принимаются! Оценки за контрольные работы должны быть выставлены преподавателем в течение 10-12 дней.**

## **ДЛЯ ИЗБЕЖАНИЯ НЕДОРАЗУМЕНИЙ ПРИ ПЕРЕСЫЛКЕ:**

5

- работы обязательно выполняется в 2-х экземплярах: 1 высылается на проверку, 2 остается у студента (на случай потери контрольной работы при почтовой пересылке);

- разборчиво и правильно заполните графы «Куда» (адрес см. выше);

- обязательно заполните графы «От кого» и «Откуда»;

- в связи с тем, что за работу почты Техникум ответственности не несет, Вам придется самостоятельно контролировать своевременность поступление работ. Если в течение месяца в Вашей электронной зачетной книжке так и не появилась оценка, то работу необходимо продублировать;

- Вы можете отправить контрольную работу не обычным, а заказным письмом с уведомлением.

**Внимание!!! Ваше взаимодействие с агентствами ограничивается лишь**<br>**Внимание!!! Ваше взаимодействие с агентствами ограничивается лишь решением организационных вопросов. Все контрольные работы высылаются только на адрес ТЭП и проверяются только преподавателями, находящимися в Тамбове. Ни одно агентство самостоятельно не осуществляет учебный процесс, не проверяет контрольные и другие формы работ и не выставляет оценок.**

**При возникновении вопросов по выполнению и загрузке работ и во избежание получения некорректной или недостоверной информации желательно обращаться непосредственно по тел. 8(4752) 75-64-94 или по электронной почте dist@ttep.su.**

#### **КАК УЗНАТЬ РЕЗУЛЬТАТЫ УСПЕВАЕМОСТИ**

Электронная зачетная книжка, в которой отражаются все результаты Вашей успеваемости, находится в разделе «Успеваемость». Там Вы увидите все дисциплины и соответствующие виды аттестации, которые Вам необходимо сдать. Если Вы уже сдали дисциплину, то напротив дисциплины стоит дата поступления работы, после проверки работы появится оценка, при нажатии на ссылку «Посмотреть» Вы сможете увидеть также имеющиеся замечания. Большая часть зачетов и экзаменов находится во вкладке «Аттестация» - в виде on-line-тестов.

Итоговые оценки по предмету (т.е. те, что идут в диплом) отображены в разделе «Итоговые оценки». Они выставляются с учетом всех оценок за текущие контрольные (практические) работы и итоговой экзаменационной или зачетной оценки.

## **КОГДА ОПЛАЧИВАТЬ СВОЕ ОБУЧЕНИЕ И ГДЕ ВЗЯТЬ КВИТАНЦИЮ НА ОПЛАТУ**

Согласно условиям договора на обучение Студент в течение года должен оплатить не менее одного учебного курса.

Обычно оплата производится в рассрочку двумя равными частями: первая оплата производится в момент поступления или перевода на следующий курс, а вторая - до начала второго семестра. По датам — это **до 1 марта** и **до 1 сентября**. Квитанция на оплату высылается по электронной почте на адрес студента заранее представителем техникума или студент самостоятельно скачивает ее с главной страницы студенческого сайта во вкладке «Письма и документы». Также Вы можете позвонить на телефон: 8(4752) 75-64-94.

**Обращаем Ваше внимание, что студентам, имеющим академическую задолженность за текущий курс обучения, квитанция на оплату следующего курса не высылается до погашения имеющихся академических задолженностей**.

#### **ЗА ЧТО МОГУТ ОТЧИСЛИТЬ ИЗ ТЕХНИКУМА**

#### **И КАК ВОССТАНОВИТЬСЯ НА ОБУЧЕНИЕ**

Отчисление из техникума возможно в следующих случаях:

- у Вас есть академические задолженности, не погашенные до начала следующего учебного курса или в строго установленные приказом техникума сроки;

- у Вас есть задолженности по оплате.

**Совет.** *Отчисление – крайняя мера для любого учебного заведения и большая неприятность для студента. Чтобы этого не случилось, обо всех, возникших у Вас проблемах с обучением, успеваемостью или оплатой заранее ставьте в известность администрацию Техникума – Вам всегда готовы прийти на помощь! Телефон кабинета заочного отделения 8(4752) 75-64-94.*

Студент после отчисления по причине академической задолженности имеет право восстановиться (не более 1 раза) на текущий на момент восстановления поток, оплатив разницу стоимости обучения (если таковая разница имеется), а также 1000 рублей за восстановление и написав заявление на имя директора. О своем желании восстановиться студент обязан лично заявить в администрацию техникума по тел. 8(4752) 75-64-94 или по электронной почте dist@ttep.su.

## **ИТОГОВАЯ АТТЕСТАЦИЯ**

Итоговая государственная аттестация в Техникуме для студентов состоит из защиты дипломной работы. К итоговой аттестации допускается студент, освоивший материал всех предусмотренных программой учебных курсов, не имеющий задолженностей по оплате и успеваемости и заявивший о своей готовности к прохождению итоговой аттестации в учебную часть Техникума.

Подробнее о правилах итоговой аттестации Вы сможете узнать из организационного письма, которое получает каждый выпускник в начале последнего года обучения на вкладку «Документы».

## **АКАДЕМИЧЕСКИЙ ОТПУСК**

В соответствии с Приказом Минобрнауки России № 455 от 13 июня 2013 г. студент имеет право на академический отпуск в связи с невозможностью освоения образовательной программы, по медицинским показаниям, семейным и иным обстоятельствам на период времени не более 2-х лет. Для этого студент должен заявить о своем желании уйти в академ.отпуск лично через официальное заявление (образец см. ниже), присланное по почте в конверте или на электронную почту dist@ttep.su, но обязательно написанное от руки с личной подписью.

Академический отпуск предоставляется студенту неограниченное количество раз.

В период нахождения в академическом отпуске студент освобождается от обязанностей, связанных с освоением им образовательной программы и не допускается к учебному процессу до завершения академического отпуска.

Перед выходом из академического отпуска студент должен прислать заявление о своем желании выйти из академического отпуска и продолжить обучение, погасив разницу в стоимости обучения на текущий период.

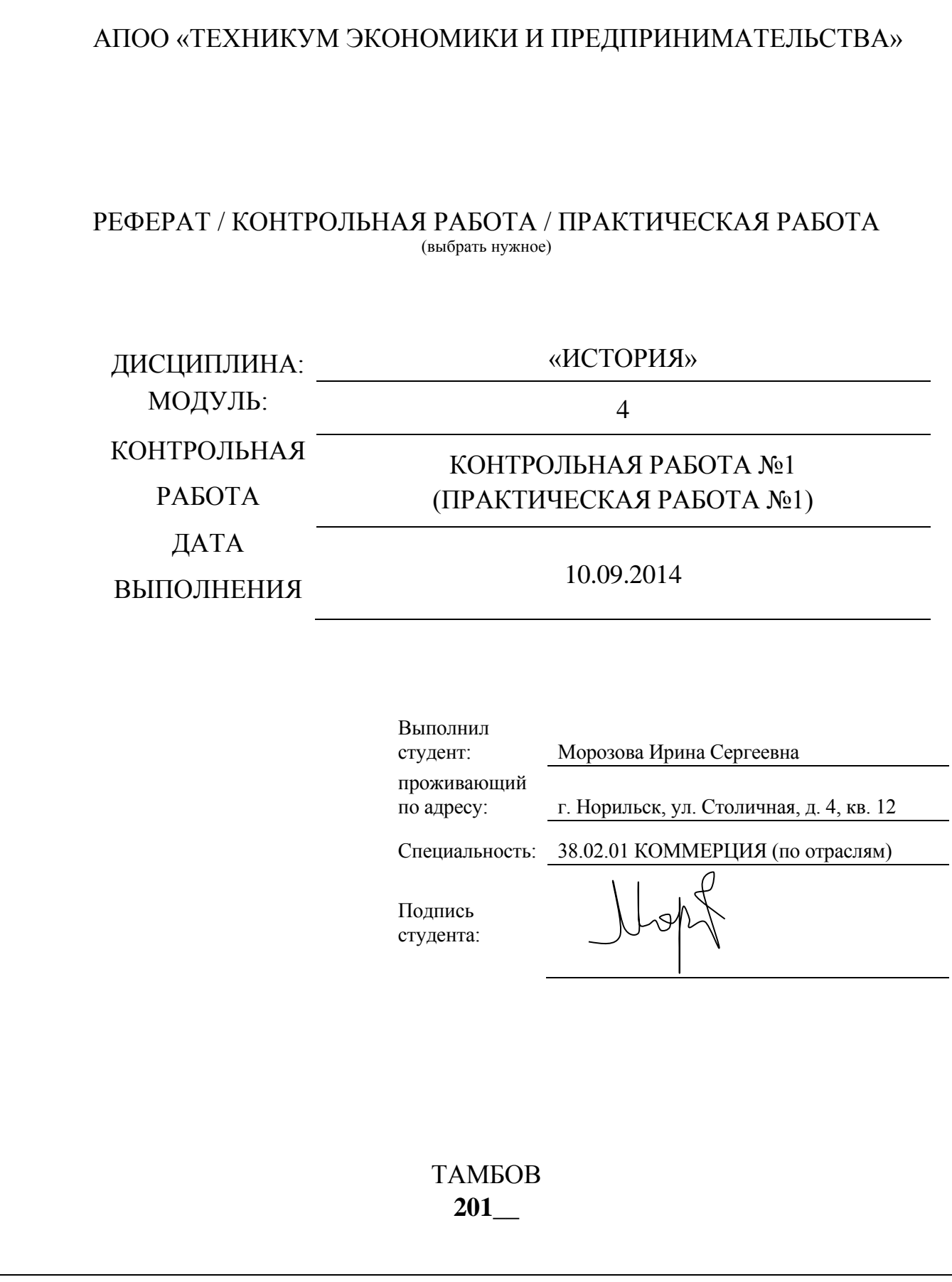

#### **ПРИЛОЖЕНИЕ 2**

ОБРАЗЕЦ ЗАЯВЛЕНИЯ НА АКАДЕМИЧЕСКИЙ ОТПУСК

Директору АПОО "ТЭП" Никольской Н. Н. студента \_\_1\_ курса заочного отделения специальности\_\_\_\_ Экономика и бухгалтерский учет (указать наименование специальности)

> Иванова Ивана

\_\_\_\_\_\_\_\_\_\_\_Андреевича\_\_\_ (Ф.И.О. студента)

договор №ПЛ/12/007 от 12.04.2012 г

( № и дата договора)

#### ЗАЯВЛЕНИЕ

Прошу предоставить мне академический отпуск с 1 февраля 2014 года по 31 (указать сроки)

января 2015 г. в связи <u>с уходом в армию.</u> (указать причину)

 $''$   $''$   $201$   $r$ .

(подпись студента)

# **ПАМЯТКА СТУДЕНТУ**

# **Если у Вас возникают какие-то вопросы, Вы можете обратиться:**

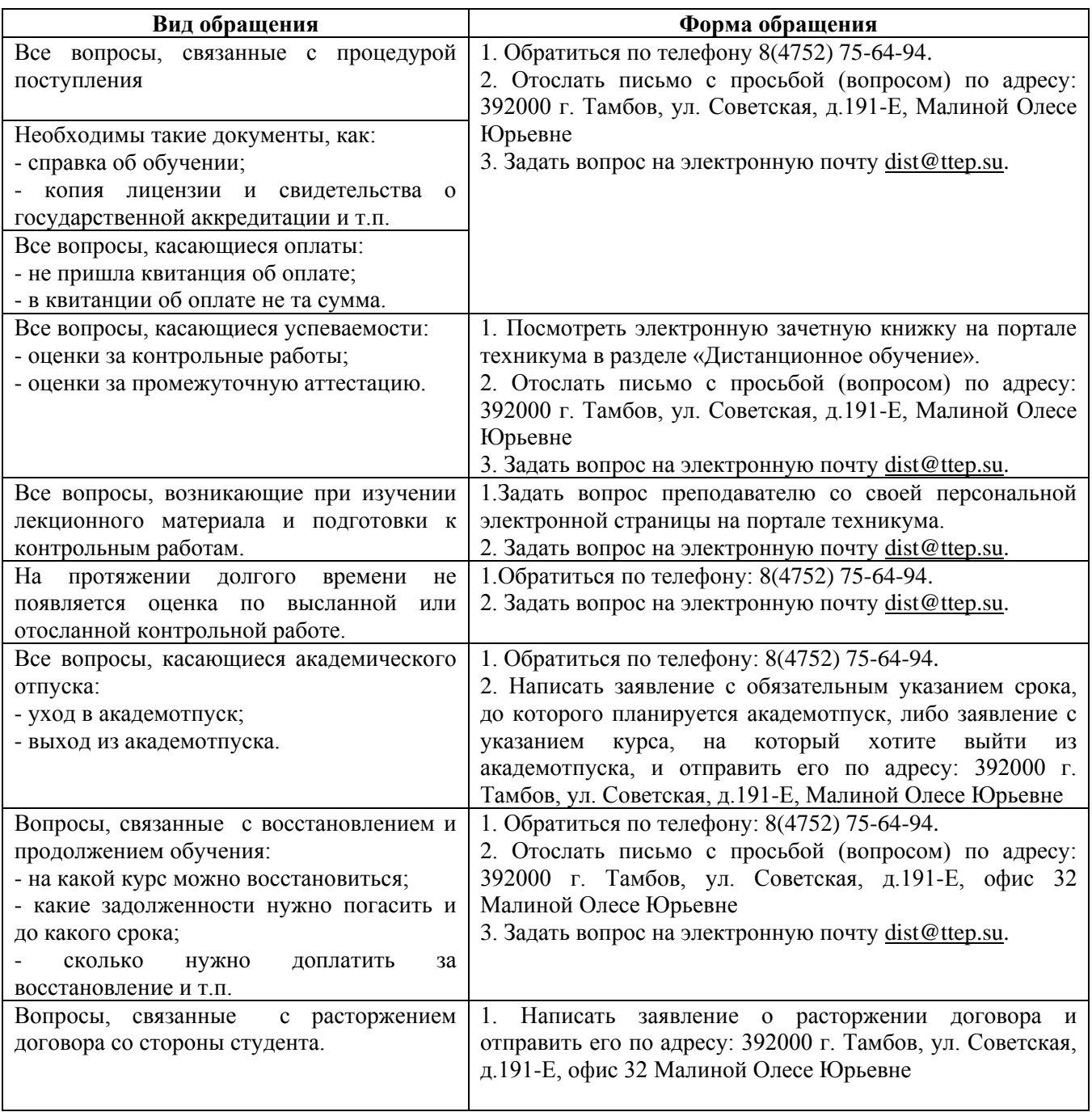

## **Примечание**:

Любой материал по запросу студента (справки, квитанция и т.п.) высылается **в срок не менее 10 дней!** (с учетом сроков почтовой пересылки).

Вот и все правила, которые Вам нужно будет соблюдать.

Желаем Вам успехов в учебе и достижении всех поставленных перед собой целей!